## **SICE S 616**

# **СТЕНД БАЛАНСИРОВОЧНЫЙ S 616**

## **ИНСТРУКЦИЯ ПО ЭКСПЛУАТАЦИИ**

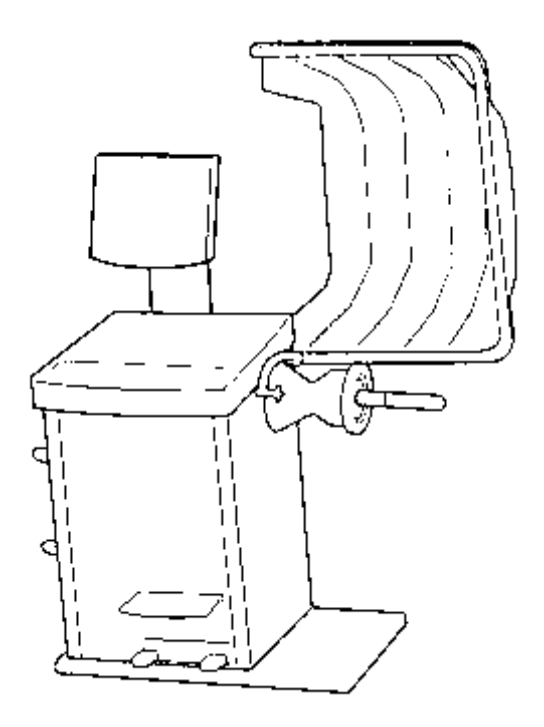

#### **1. ТЕХНИЧЕСКИЕ ХАРАКТЕРИСТИКИ**

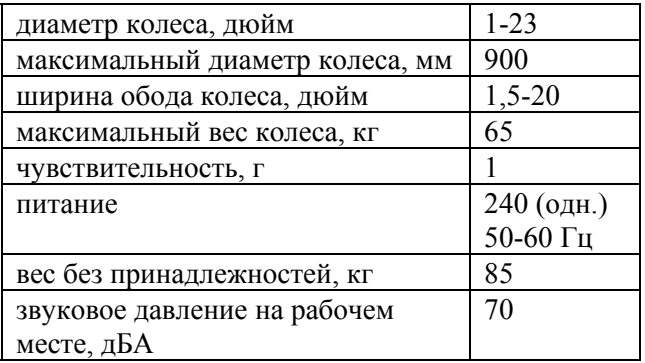

Стенд изготовлен в соответствии с европейскими нормами безопасности. Он снабжен защитным кожухом, благодаря микровыключателю стенд работает также при опущенном кожухе.

Вес стенда в упакованном состоянии - 105 кг.

Габаритные размеры при установке стенда 1115х1200 мм, он должен устанавливаться в 0,5 м от стен. Фиксация к полу не требуется, стенд опирается на три амортизатора, обеспечивающих его стабильность.

Соединение с питающей сетью должно осуществляться через автоматический выключатель, откалиброванный на 30 А. Сигналы опасности (стр. 10)

− не использовать ось для подъема стенда

− обесточить стенд при проведении техобслуживания

− не поднимать защитный кожух при вращении колеса Команды:

− рычаг включения и выключения вращения колеса (3, рис. А)

− пульт управления с оперативными командами (1, рис. А)

Установка колес может осуществляться с использованием конусов через центральное отверстие колеса или через фиксирующие отверстия колеса.

#### **2. СТАНДАРТНАЯ БАЛАНСИРОВКА**

Перед началом балансировки снять старые грузики, очистить колесо от грязи и камней.

Включить стенд (5, рис. А), после чего должны загореться все лампочки (тест функционирования).

После включения стенд автоматически входит в состояние стандартной балансировки (окно 10, рис. В - горит).

После включения нажать кнопку " <sup>[17]</sup> (17] , стенд готов к введению данных ширины колеса (окно 1, рис. В - горит), на левом дисплее (2, рис. В) появляется надпись **"LR"**, а на правом (3, рис. В) появляется надпись **"Valore Standard"**. Измерить ширину обода с помощью специального измерителя (рис. В/I) и с помощью кнопок  $"\ (\triangle) " "$   $"$   $"$ уменьшить или увеличить значение до

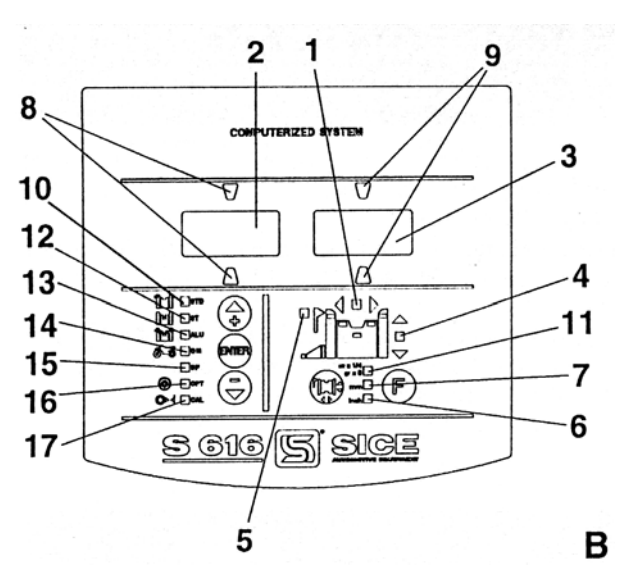

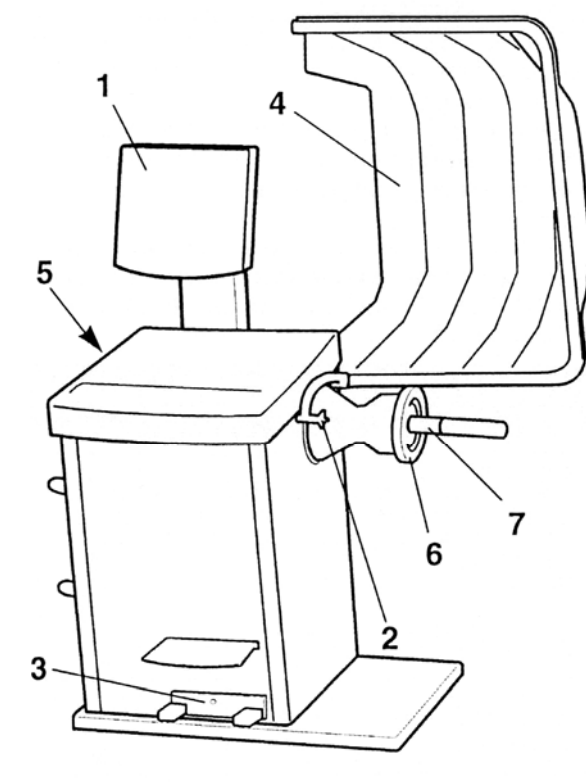

A

необходимого, после каждого нажатия значение изменяется на 1/2 дюйма. При постоянном нажатии значения меняются с повышенной скоростью. После повторного нажатия на кнопку, " готов к введению данных диаметра (окно 4, рис. В горит). На левом дисплее появляется надпись **"di"**, на правом **"Valore Standard".** Прочитать значение диаметра, обычно указанное на шине. С помощью кнопок **" " "**  $\sqrt{\left(\frac{\lambda}{\xi_1}\right)}$ вит $\left(\frac{\alpha}{\sqrt{2}}\right)$ ный размер.

#### Примечание:

Значения ширины и диаметра могут быть выражены как в миллиметрах. Если нужно перейти на мм по одному или нескольким параметрам, нужно после выбора соответствующего параметра нажать кнопку **EXTER** ". Окно 6, рис. В погаснет и одновременно загорится окно 7, рис. В, показывая выбранную единицу измерения. Каждое нажатие " (ENTER) приводит к переходу от дюймов к мм и наоборот. После следующего нажатия кнопки " [14] • стенд готов к введению параметров расстояния (окно 5, рис. В - загорается) и на левом дисплее появляется надпись **"d".** Произвести измерение, как показано на рис. С. С помощью кнопок **" " " "** ввести значение данного параметра.

#### После введения данных стенд готов к запуску.

Запуск осуществляется нажатием на педаль **"Start"**  (рис. D) с фронтальной стороны. При этом защитный кожух должен быть опущен. В фазе запуска последовательно зажигаются индикаторы, указывающие приближение к скорости считывания. После звукового сигнала немедленно прекратить запуск, отпустив рычаг для получения данных разбалансировки (два последовательных звуковых сигнала обозначают начало этого этапа).

#### Примечание:

Если запуск не был немедленно прекращен, колесо достигает повышенной скорости вращения и на дисплее появляется надпись **"Spd Hi"** и продолжительный акустический сигнал. Подождать снижения скорости: надпись исчезает и акустический сигнал прекращается. Дождаться следующего акустического сигнала, обозначающего окончание фазы считывания, после чего затормозить колесо, нажав на педаль **"Stop"** (рис. D/1).

#### Примечание:

На левом дисплее (2, рис. В) появляются данные дисбаланса по внутренней стороне, а на правом данные дисбаланса по внешней стороне.

#### **3. УСТАНОВКА ГРУЗИКОВ**

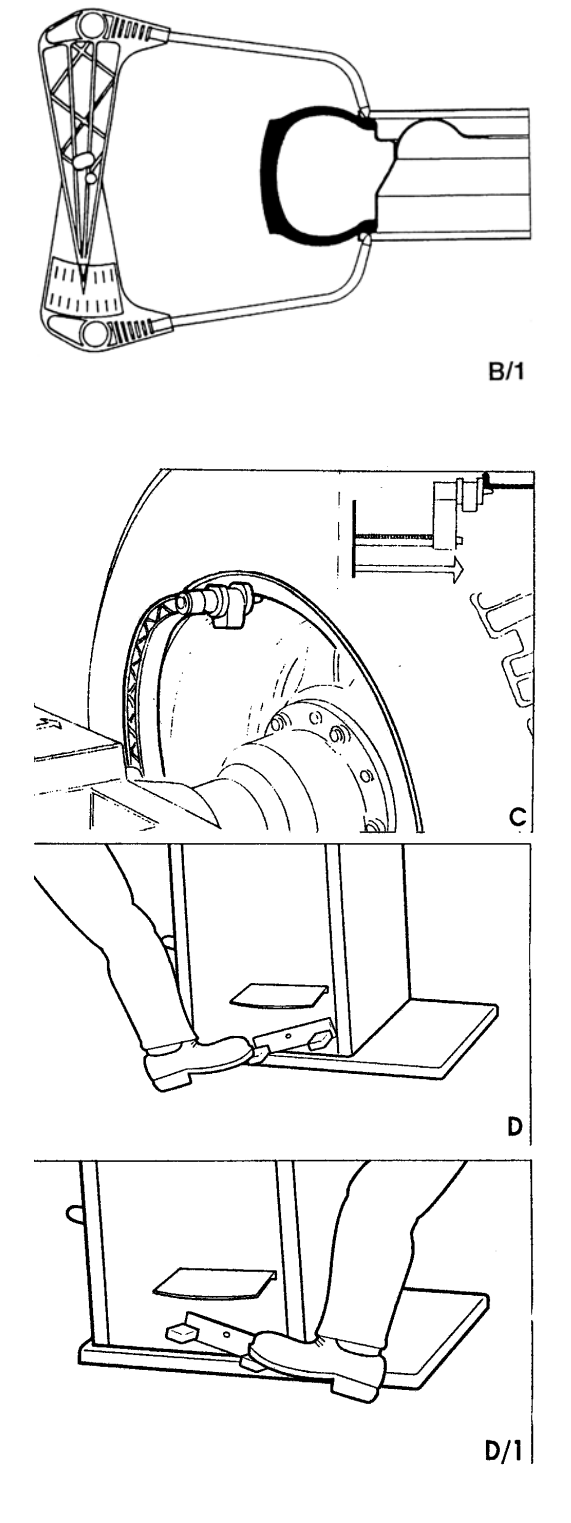

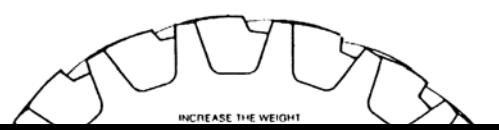

3

- 1. Принять во внимание одну из сторон и вручную поворачивать колесо в указанном направлении (окно 8 рис. В для внутренней стороны, окно 9 - для внешней стороны). При достижении нужного положения соответствующие индикаторы начинают мигать и появляется акустический сигнал.
- 2. Нажать рычаг до конца вниз для блокировки колеса.
- 3. Установить грузик в верхней точке колеса (на 12 часов) на соответствующей стороне.
- 4. Повторить операции 1-3 для другой стороны.

Осуществить контрольный запуск. Если дисплеи не показывают нужное значение, это свидетельствует о наличии остаточной разбалансировки, которая устраняется следующим образом:

а) вращая колесо вручную, определить положение остаточной разбалансировки

б) оценить положение, в котором находится первоначально установленный грузик, в соответствии с таблицей на рис. Е.

- если грузик в положении 1, значит, он слишком легкий, его следует заменить более тяжелым;

- если грузик в положении 2, значит, он слишком тяжелый, его следует заменить более легким;

- если грузик в положении 3 или 4, значит, его расположение надо изменить, сдвинув его вверх на 1-2 см;

- осуществить новый контрольный запуск.

#### **4. ЧУВСТВИТЕЛЬНОСТЬ СЧИТЫВАНИЯ**

Значения разбалансировки могут округляться до 5 г, либо до 1 г. Первоначально стенд указывает значения грамм х 5 (окно 11, рис. В - горит). Если необходимо перейти к значению х 1, следует во время запуска нажать кнопку **"F"** (окно 11, рис. В - гаснет). Для возвращения к значениям х 5 вновь нажать кнопку **"F".**

#### **5. АВТОМАТИЧЕСКАЯ КОРРЕКТИРОВКА**

Если после запуска выясняется, что один или несколько параметров колеса были установлены неправильно, необходимо нажать на кнопку **" "** до появления параметра, установленного ошибочно, и с помощью  $\binom{A}{A}$  **"**  $\binom{C}{\sqrt{2}}$  **"** скорректировать соответствующее значение и нажать на кнопку **"F".** Стенд автоматически изменяет значения веса без необходимости повторного запуска.

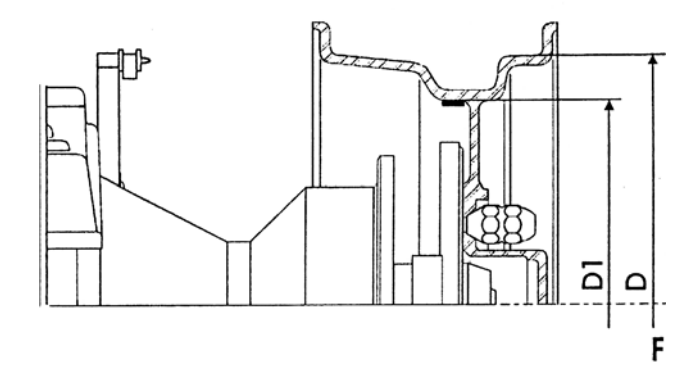

#### **6. БАЛАНСИРОВКА ПО 1 УРОВНЮ**

Балансировка колеса может быть осуществлена с помощью 1 грузика, установленного на одной из сторон, либо в центре колеса (как показано на рис. F). В этом случае колесо будет сбалансировано статически, при этом остается, правда, возможность наличия динамического дисбаланса, вероятность которого тем больше, чем больше размеры колеса. Для статической балансировки после включения стенда, либо во время запуска выбрать программу **"ST"** с помощью кнопок **" " " "** (окно 12, рис. В - загорится). Нажать " **и подтверждения.** 

Примечание:

Если "  $(m)$  " не будет нажата в течение 5 с, стенд автоматически вернется в ранее установленную программу.

На левом дисплее (окно 2, рис. В) появляется надпись "ST". Нажать кнопку " (ENTER)" и установить значение диаметра колеса.

#### Примечание:

Другие параметры не имеют значения для такого вида балансировки.

Осуществить запуск, как описано выше (стандартная балансировка). При этом на правом дисплее (3, рис. В) появится значение дисбаланса, а правый индикатор указывает его положение (9, рис. В). Установить грузик вертикально (на 12 часов) все равно на внутреннюю, внешнюю стороны или в центре колеса. В последнем случае следует учитывать, что грузик находится на другом диаметре. То есть, если предполагается установить грузик в данную позицию, при введении данных следует установить значение диаметра на 2-3 дюйма меньше номинального. В особых случаях необходимо следовать рис. F и вместо значения диаметра, приведенного на колесе - D, следует установить диаметр D1, соответствующий внутреннему диаметру колеса.

#### **7. БАЛАНСИРОВКА ДИСКОВ ИЗ СПЛАВОВ**

Стенд имеет 7 различных программ для балансировки дисков из сплавов (рис. G):

ALU 1 - приклеивающиеся грузики: первый на внутренней стороне и второй в центре колеса

ALU 2 - пружинный грузик на внутренней стороне и приклеивающийся в центре колеса

ALU 3 - приклеивающиеся грузики: один на внутренней стороне, второй - на внешней

ALU 4 - пружинный грузик на внутренней стороне и приклеивающийся на внешней

ALU 5 - приклеивающийся грузик на внутренней стороне и пружинный на внешней

ALU 1P и ALU 2P отличаются от ALU 1 и ALU 2 тем, что используются не номинальные значения величин, а геометрические - точно соответствующие месту расположения грузиков.

Выбор той или иной программы ALU зависит от вида внешнего диска колеса, который должен позволять устанавливать грузики в том или ином месте.

Для балансировки ALU выбрать с помощью кнопок **"**  $\left(\bigoplus_{\Phi} \right)$  "  $\left(\bigoplus$  " программу ALU (окно 13, рис. В -

горит). Нажать кнопку " (**ENTER**) для подтверждения. Каждое нажатие выбирает разные виды программы

ALU в зависимости от индикаторов, загорающихся на схеме колеса, расположенной на панели.

Ввести геометрические данные колеса и осуществить запуск. Установить грузики, как указано на панели.

В зависимости от выбранной программы получены соответствующие данные по дисбалансу. Использование программ ALU 1P и ALU 2P.

Данные программы предусматривают установку одного из грузиков в центре колеса и при наличии специфических дисков после контрольного пуска может быть небольшой остаточный дисбаланс.

Программы ALU 1P и ALU 2P созданы для решения этой специфической проблемы, они предусматривают использование реальных геометрических данных с учетом точного места нахождения грузиков.

Выбрать программу ALU как описано выше. Нажать кнопку **" "**. Стенд готов для введения расстояния до внутреннего груза (на левом дисплее, рис. В появится надпись **"d1"**).

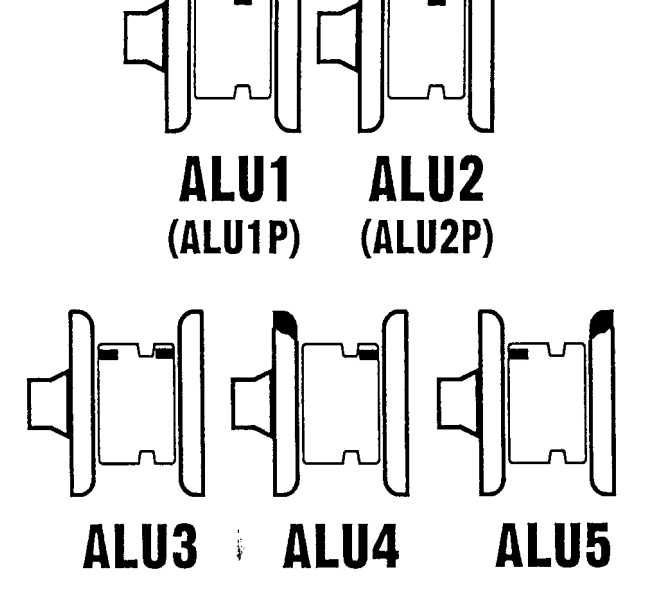

G

5

Установить измеритель в соответствии с реальной точкой нахождения внутреннего грузика (как указано на рис. Н выбрать ALU 1P или ALU 2P). Установить на правом дисплее (3, рис. В) соответствующие значения расстояния, как указано в разделе "Стандартная балансировка".

Держа измеритель в соответствии с пунктом установки грузика, прочитать значение диаметра в следующем окне (рис. Н).

Вновь нажать **" "**. Стенд готов к введению значения диаметра расположения внутреннего грузика (на левом дисплее 2, рис. В появится надпись **"di 1"**). Перенести ранее считанное значение диаметра на правый дисплей, как описано

в разделе "Стандартная балансировка".

#### Примечание:

При работе в программе ALU 2P установить значение номинального диаметра, указанного на шине.

Вновь нажать " (  $\left(\frac{1}{2}\right)$ ". Стенд готов к введению

параметра расстояния внешнего грузика (на левом

дисплее 2, рис. В, появится надпись **"d2"**).

Перевести измеритель расстояния в точку установки внешнего грузика (рис. L). Снять значение расстояния и вывести его на правый дисплей, как указано в разделе "Стандартная балансировка".

Удерживая измеритель в данном положении, снять

значение диаметра в специальном окне.

Вновь нажать кнопку

Стенд готов к введению значения диаметра в месте расположения внешнего грузика (на левом дисплее 2, рис. В появится надпись **"di2"**). Вывести считанные данные на правый дисплей (3, рис. В), как указано в разделе "Стандартная балансировка".

Осуществить запуск (на дисплее появится надпись **"GO ALU"**). По окончании установить грузики точно в выбранном месте.

#### **9. БАЛАНСИРОВКА МОТОЦИКЛЕТНЫХ КОЛЕС**

Осуществляется с помощью дополнительного приспособления AUMO/FM или AUMO/QUICK (см. далее). Стенд может функционировать в режиме статической и динамической балансировки. **СТАТИЧЕСКАЯ БАЛАНСИРОВКА**

## **ЕТАТИЧЕСКАЯ ВАЛАПСИГОВКА** "  $(\bigoplus \limits_{\Phi} )$  " " $(\bigoplus \limits_{\Phi} )$  " и подтвердить выбор ' Нажать кнопку **" "** и ввести параметр диаметра колеса.

Осуществить запуск. На правом дисплее (3, рис. В) появится значение дисбаланса, а индикатор (9, рис. В) указывает положение. Установить грузик на 12 часов на внешнюю, внутреннюю сторону или на центральный канал.

#### **ДИНАМИЧЕСКАЯ БАЛАНСИРОВКА**

В случае необходимости колесо может быть сбалансировано 2 грузиками. С помощью кнопок **" " " "** выбрать программу **"dm"** (окно 14, рис. В - горит) нажать " для  $(\mathbb{R} \mathbb{R})$  зерждения выбора.

Нажать **" "** и ввести параметры ширины и диаметра колеса (см. "Стандартная балансировка"). Установить на измерителе специальное вспомогательное устройство Distanziale AUMO (рис. N), установив его на внешнем борту диска, и ввести полученное значение, как при стандартной балансировке.

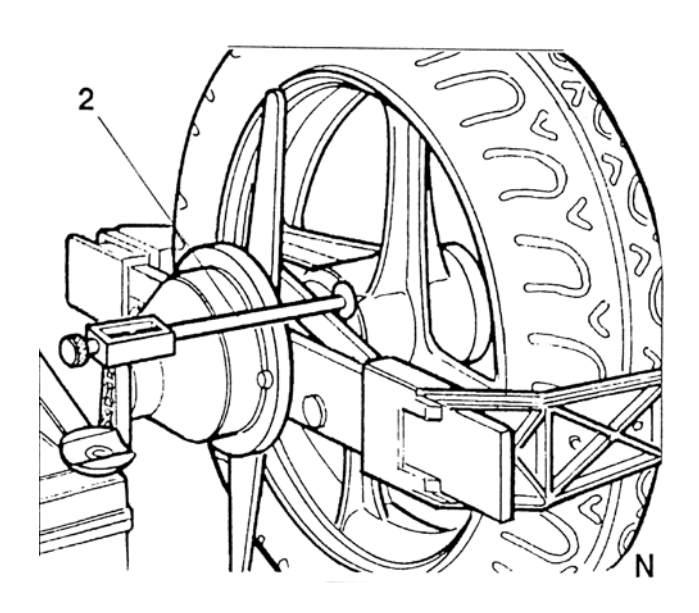

Осуществить запуск (на дисплее появится надпись **"GO d 15"**). Установить грузики, как при стандартной балансировке.

#### **ДИНАМИЧЕСКАЯ БАЛАНСИРОВКА ДИСКОВ ИЗ СПЛАВОВ**

С помощью кнопок **"**  $\left(\frac{\triangle}{\epsilon^2}\right)$  **"** " $\left(\frac{\triangle}{\epsilon^2}\right)$  " установить программу "dm" (окно 14, рис. В - горит), нажать кнопку **"**  $\left(\frac{1}{2}\right)^{1}$  2 раза.

Осуществить запуск (на дисплее появится надпись **"GO A 15"**). По окончании установить самоприклеивающиеся грузики с внешней и внутренней стороны (места установки будут указаны индикаторами на схеме диска на панели). Выбранная программа автоматически компенсирует разницу между номинальным диаметром и реальным диаметром установки.

Для возвращения к стандартной балансировке с помощью " (A " " ( T ) " установить программу **"std"** и нажать **"**  $(\mathbb{R}^n \mathbb{R})$ 

#### **БАЛАНСИРОВКА КОЛЕС ТИПА CTS**

Колеса CTS (Continental Tyre System) требуют специальных грузиков, устанавливаемых между бортом шины и удерживающим концом.

Программа CTS учитывает место установки данных грузиков при определении дисбаланса.

С помощью **" " " "** установить программу **"cts"** (окно 15, рис. В - горит) и нажать кнопку **" "**.

Ввести геометрические данные колеса и осуществить запуск, как при стандартной балансировке (на дисплее появится надпись **"GO cts"**). По окончании установить специфические грузики в соответствующие места.

#### **10. ОПТИМИЗАЦИЯ**

Процедура оптимизации позволяет устранить возможные вибрации, возникающие во время движения автомобиля даже после аккуратной балансировки, уменьшая эксцентричность соединения диска и шины. По окончании первого запуска установить с помощью **" " " "** программу **"OPT"** (окно 16,

рис. В - горит) и нажать кнопку "  $\lim_{n \to \infty}$ " для п $\left(\frac{\triangle}{\Phi}\right)$ эжден $\left(\frac{\triangle}{\sqrt{2}}\right)$ а дисплее появится надпись о целесообразности процедуры оптимизации:

- 
- **"NO OPT"** оптимизация не нужна, нажать " ( $\bigoplus_{\sigma}$ ), для возвращения к стандартной балансировке
- − "YES OPT" оптимизация рекомендуется (на левом дисплее появится надпись **"OP 1",** следует перейти к 1 фазе).

7

#### *1 фаза*

Установить клапан шины в вертикальное положение (12 часов) и нажать " (**BNB)** ". На правом дисплее

появится надпись **"GO".** Осуществить запуск.

#### *2 фаза*

По окончании запуска на левом дисплее появится надпись **"ОР 2".**

Примечание:

Если соединения между шиной и диском будут признаны удовлетворительными, на дисплее появится

надпись **"OUT 1".** В этом случае нажать **" "** для возвращения к стандартной балансировке.

Поворачивать колесо вручную до момента загорания индикатора внешней позиции. Можно поставить пометку на внешней стороне шины (на 12 часов). Снять колесо со стенда. Провернуть шину на диске таким образом, чтобы клапан оказался напротив сделанной метки. Вновь установить колесо на стенд, повернув его так, чтобы клапан находился <sup>в</sup> вертикальном положении (на 12 часов) <sup>и</sup> нажать **" "**.

На правом дисплее появится **"GO".** Осуществить запуск.

#### *3 фаза*

По окончании пуска на левом дисплее появится надпись **"ОР 3".**

#### Примечание:

Если же появится надпись **"OUT 2",** следует закончить оптимизацию и выйти из программы с помощью

**" ".**

Повернуть вручную колесо до загорания индикатора внешней позиции и сделать двойную пометку мелом на внешней стороне шины (на 12 часов).

Снять колесо со стенда.

Провернуть шину на диске до совмещения двойной метки с клапаном.

Если по окончании предыдущего пуска символ **"ОР 3"** чередуется с символами **"--/--/--"**, шина должна быть перевернута по отношению к диску. В этом случае двойная метка ставится на внутренней стороне шины.

Вновь установить колесо на стенд и повернуть клапан в вертикальное положение (12 часов).

Осуществить запуск.

По его окончании происходит автоматический выход из программы **"OPT",** а дисплей указывает значение груза, необходимого для балансировки.

Примечание:

В случае, если будет запрос на инверсию шины по отношению к диску, но нет желания или возможности сделать это, следует нажать **"F"** для пропуска данной операции.

#### **11. САМОКАЛИБРОВКА**

Программу самокалибровки следует использовать каждый раз, когда превышаются допуски или когда на дисплее появляется надпись **"ERR CAL"**. Самокалибровка осуществляется с установкой колеса средних размеров (13-14 дюймов), в том числе если оно не отбалансировано. Примечание:

Для более аккуратной калибровки рекомендуется использовать колесо с небольшим дисбалансом (макс.

40-50 гр.). Напоминаем, что даже и с неоткалиброванным стендом можно свести до минимума

дисбаланс колес, осуществляя несколько запусков.

1. С помощью кнопок **"**  $\left(\frac{1}{\sqrt{2}}\right)$ " **"** установить программу **"CAL"** (окно 17, рис. В - горит),

зафиксировать режим самокалибровки, нажав кнопку **"ENTER".**

- 2. Провернуть вручную колеса до загорания индикатора внешнего положения. (9, рис. В). По достижении этой позиции стенд выдаст акустический сигнал, а на внешнем диске (3, рис. В) появляется надпись **"100".** На внешнюю сторону колеса (12 часов) установить грузики, равные 100 гр.
- 3. Осуществить запуск. По его окончании на дисплее появляется надпись **"END SP1".**
- 4. Провернуть вручную колесо до загорания индикатора внешнего положения (9, рис. В). По достижении данной позиции стенд выдает звуковой сигнал и на внешнем дисплее (3, рис. В)

появляется надпись **"100"**. Снять ранее установленный грузик весом 100 гр. и установить его на внешнюю сторону (на 12 часов).

- 5. Осуществить второй запуск.
- 6. По его окончании акустический сигнал указывает, что процедура автокалибровки закончена, на дисплее появляется надпись **"END CAL"** и стенд автоматически возвращается к стандартной балансировке, а на дисплее появляются точные данные дисбаланса, используемого колеса. Снять грузик весом 100 гр. и установить соответствующие указанным параметрам грузики.

#### **12. ИНДИКАЦИЯ ОШИБОК**

- − необходимость самокалибровки: **"ERR CAL";**
- − самокалибровка без известного веса (100 гр): **"ER 3 CAL"**;
- − колесо, используемое для самокалибровки, слишком разбалансировано **"ER 4 CAL"**;
- − полученные данные во время пуска некорректны. Повторить запуск: **"GO ERR"**;
- − ошибочные размеры в режиме ALU: **"ALU ERR"**;
- − ошибка в режиме ОРТ: **"OPT ERR"**;
- − скорость колеса слишком высока. Подождать: **"SPT ERR"**;
- − запуск прерван нажатием кнопки "F": **"ALT ALT"**
- − дисбаланс превышает 255 г: **"CCC CCC"**.